## Setting up your FT.com account

**Sir Alex Ferguson Library** 

Home > Current students > Academic essentials > Library

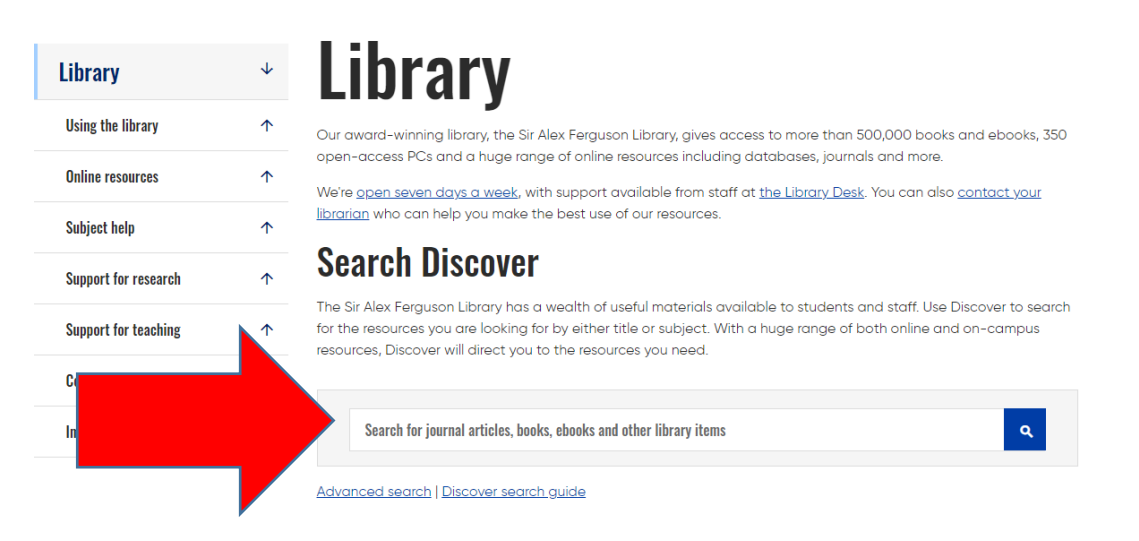

*Figure 1 Go to library home page [\(https://www.gcu.ac.uk/currentstudents/essentials/library\)](https://www.gcu.ac.uk/currentstudents/essentials/library) ) and search for ft.com on Discover.* 

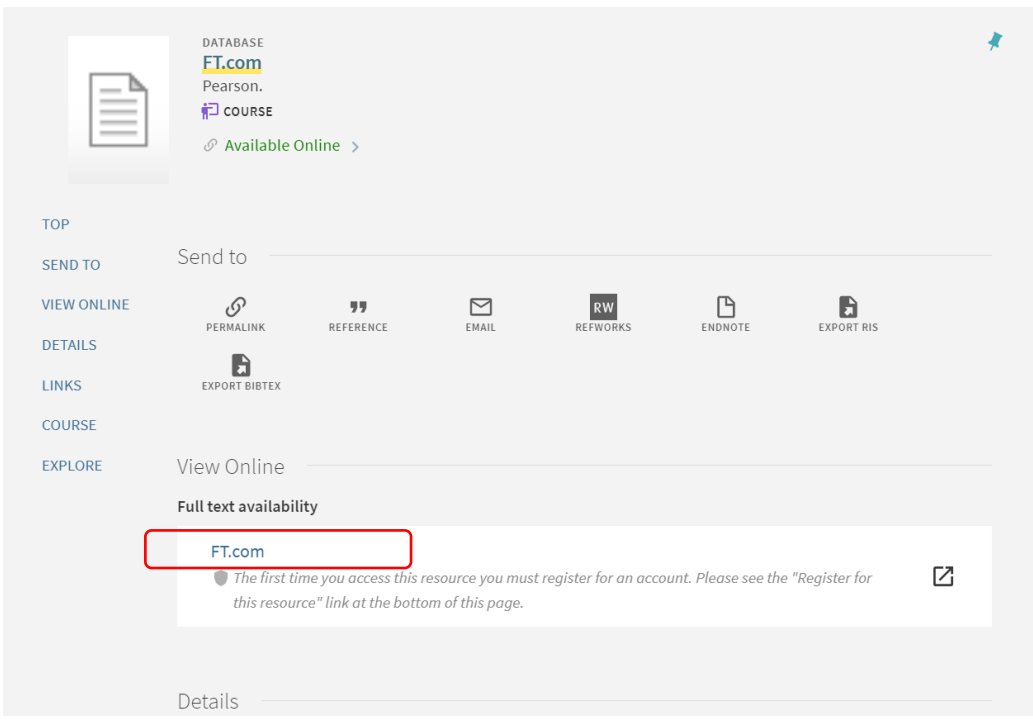

*Figure 2 If you already have an FT account click the FT.com link under "Full text availability" to log in . However, if this is your first time accessing FT.com scroll down until you see the options in figure 3.*

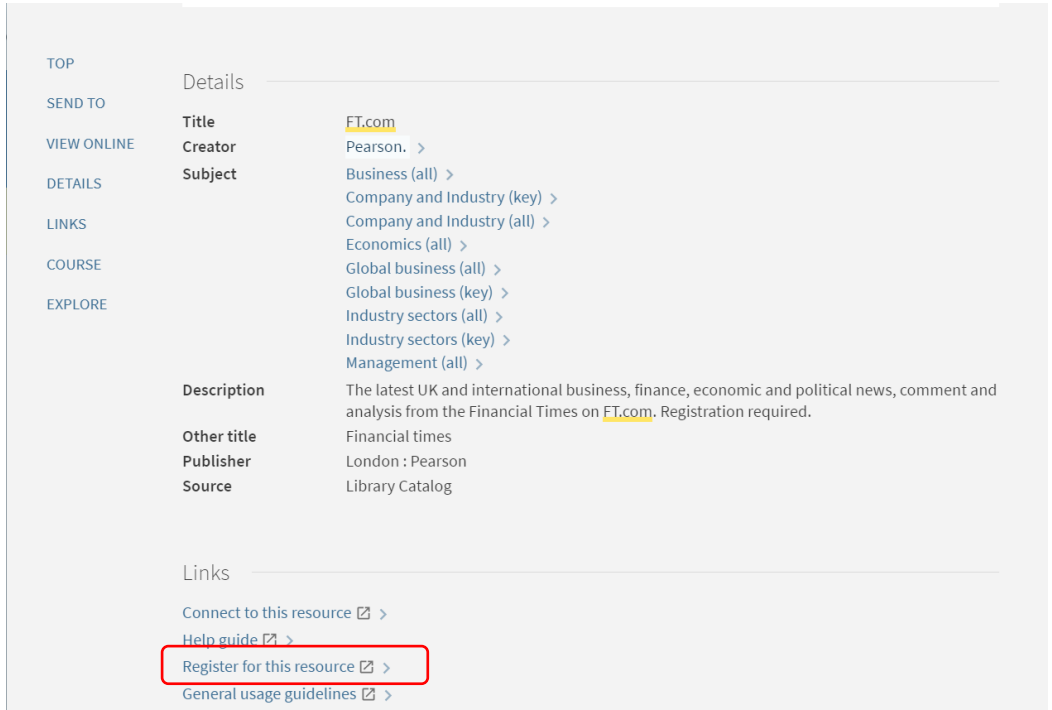

*Figure 3 Choose option " Register for this resource".*

![](_page_1_Picture_40.jpeg)

*Figure 4 Complete the online form. You must use your university email address to register. You will now have access to FT.com. FT.com usually keep you logged in on your devices for 90 days, then you will need to log back in via the link on Discover (follow steps in figures 1-2).*

We hope you found this guide useful. Email us at [lib-gsbs@gcu.ac.uk](mailto:lib-gsbs@gcu.ac.uk) for further assistance.